# DEGREE WORKS (ED PLAN)

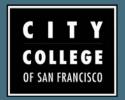

### **LOG IN**

Log in to RAM ID Click Degree Works

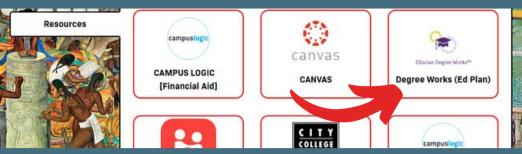

## VIEW EDUCATION PLAN

Click on Ed Plan tab

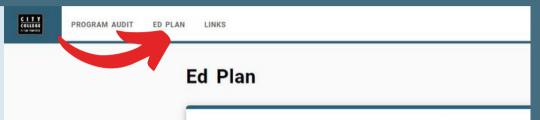

Degree Works is also available through MyCCSF app!

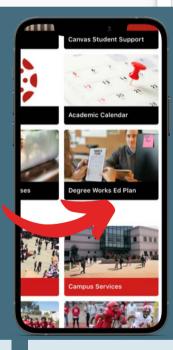

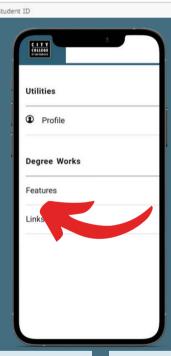

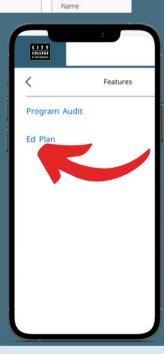

#### **DECLARE OR CHANGE MAJOR**

Make sure your declared major is up to date. Click "Change Major" in Degree Works Links

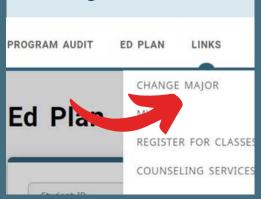

## **NEED AN EDUCATION PLAN?**

Schedule an appointment with a counselor https://esars.ccsf.edu

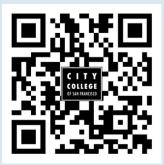

#### **DEGREE WORKS SUPPORT**

www.ccsf.edu/degreeworks

Tutorial videos and FAQs

degreeworks@ccsf.edu

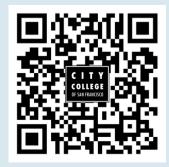